## **Contents for Calculator Help**

You can use Windows Calculator to perform simple calculations or solve scientific mathematical problems. To learn how to use Help, press F1.

### **How To...**

Convert Values to Other Number Systems Enter Calculations Switch Calculators Use Advanced Statistical Functions Use Calculator with the Clipboard Use Memory Functions Use Number-Base Functions Use Operators Use Other Advanced Functions Use Scientific Calculator's Statistical Functions Use Standard Calculator Functions

#### **Commands**

Edit Menu Commands View Menu Commands

## **Edit Menu Commands**

### **Copy**

Copies a value onto the Clipboard.

Because the Clipboard treats the value as text, you can copy values in any number system. Use this command when you want to copy a value and paste it into another application.

#### **Paste**

Pastes a value from the Clipboard to the Calculator display area, or performs a Calculator function.

Calculator interprets each character on the Clipboard as if the character were typed on the keyboard. When you paste from the Clipboard, Calculator interprets some characters as key sequences or function keys.

## **View Menu Commands**

### **Scientific**

Switches to the scientific calculator. Use the scientific calculator to make advanced calculations.

### **Standard**

Switches to the standard calculator. Use the standard calculator to make simple calculations.

## **Entering Calculations**

You can use the mouse to click Calculator buttons or press the corresponding keys on your keyboard.

## **To enter a calculation**

- 1 Enter the first number in the calculation.
- 2 Choose the operator.
- 3 Enter the next number in the calculation.

If you make a mistake, choose the Back button (or press BACKSPACE) to delete incorrect digits. Or choose the CE button (or press DEL) to clear the entire number.

- 4 Enter any remaining numbers and operators.
- 5 Choose the equal sign button  $(=)$ .

Or press ENTER or  $=$  (equal sign).

If you make a mistake, choose the C button (or press ESC) to clear the entire calculation.

## **Using Calculator with the Clipboard**

Calculator can supply calculated results to other applications and perform Calculator functions with values supplied by other applications.

### **To copy the value from the Calculator display area onto the Clipboard**

▶ From the Edit menu, choose Copy.

### **To paste a character sequence from the Clipboard into Calculator**

- 1 If you're using the scientific calculator, select a number system to paste into.
- 2 From the Edit menu, choose Paste.

Calculator interprets each character on the Clipboard as if the character were typed on the keyboard. When you paste from the Clipboard, Calculator interprets some characters as key sequences or function keys.

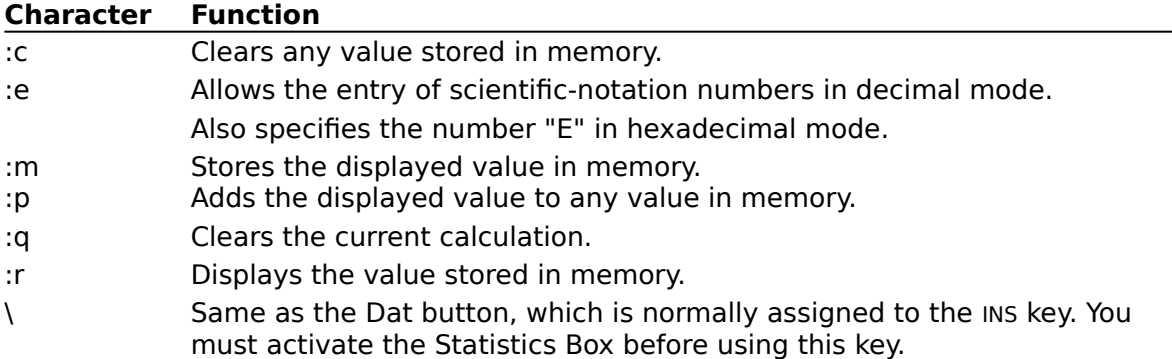

# **Switching Calculators**

## **To switch calculators**

From the View menu, choose Scientific or Standard.  $\blacktriangleright$ 

## **Using the Scientific Calculator Statistical Functions**

### **To perform a statistical calculation**

- 1 Choose the Sta button. The Statistics Box appears.
- 2 Enter the first value in the calculation by using the mouse or keyboard.
- If you are using the keyboard, choose the RET button by pressing ALT+R, and then type the number.
- 3 Choose the Dat button to enter the value in the Statistics Box.
- 4 Enter any other numbers in the calculation, choosing the Dat button each time to place the value in the Statistics Box.
- 5 Choose the button for the statistical function you want to use--Ave (average), Sum (total), or s (standard deviation).
- 6 When you are finished using the Statistics box, choose Close from the Control menu to remove it.

Use the Statistics Box buttons in the following ways.

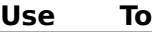

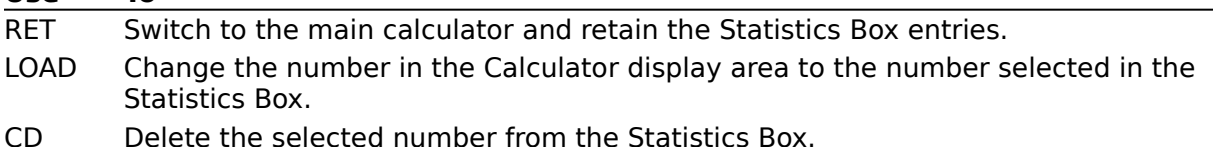

- 
- CAD Delete all numbers from the Statistics Box.

## **Converting Values to Other Number Systems**

When you start the scientific calculator, it is set to work in the decimal number system.

### **To convert a value by using the scientific calculator**

- 1 Enter the value.
- 2 Select the option for the number system you want to convert to--Hex (hexadecimal), Dec (decimal), Oct (octal), or Bin (binary).
- 3 Select the unit of measurement in which to display the result. When converting to hexadecimal, octal, or binary numbers, you can select the Dword, Word, or Byte option.

If you convert a decimal number containing decimal places to another number system, Calculator shortens the number to its integer. Numbers converted from the hexadecimal, octal, or binary number system to the decimal system also appear as integers.

## **Number system Range**

Hexadecimal  $-2^{31}$ -1 to 2  $31 - 1$ Decimal -9.9999999999999e-307 to 9.9999999999999e+307 Octal  $-2^{31}$ -1 to 2  $31_{-1}$ Binary  $-2^{31}$ -1 to 2  $31 - 1$ 

# **Using Standard Calculator Functions**

To use the standard calculator functions, click the following buttons or press the keyboard equivalent.

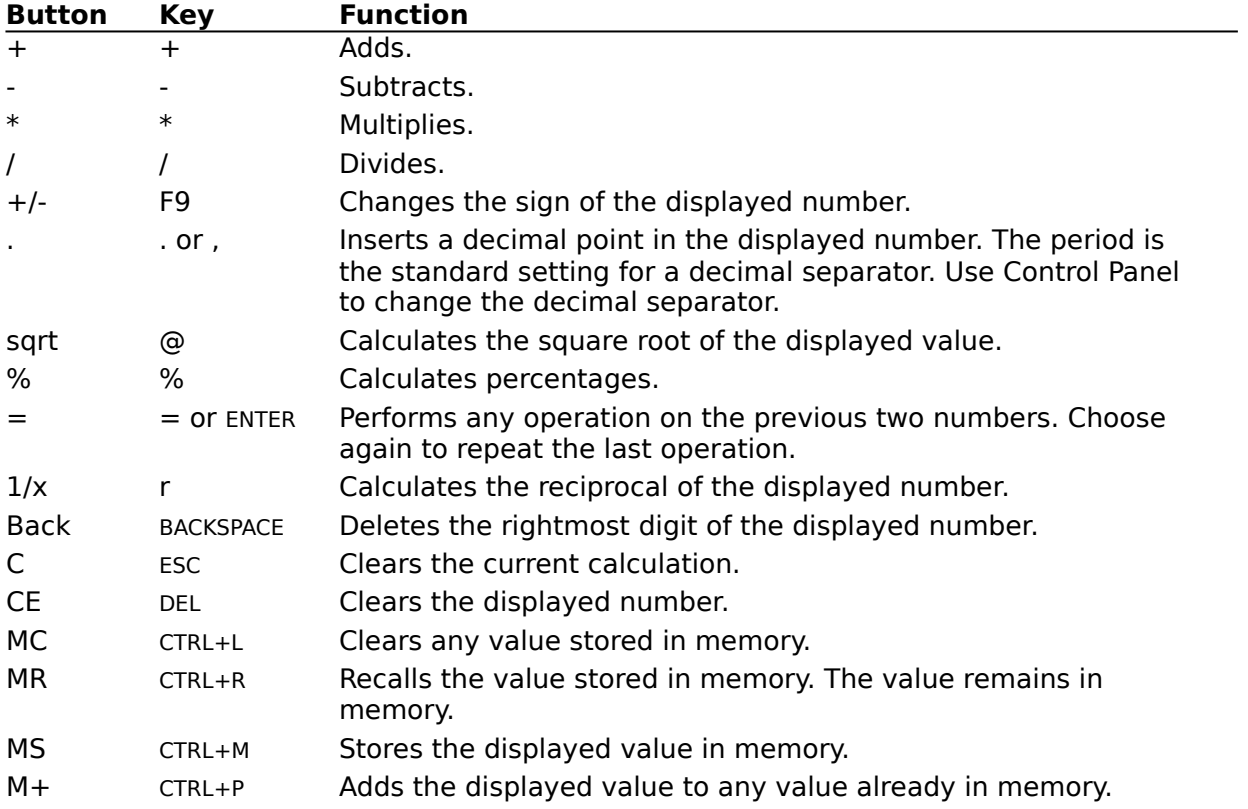

## **Using Memory Functions**

To use the Calculator memory functions, click the following buttons or press the keyboard equivalent.

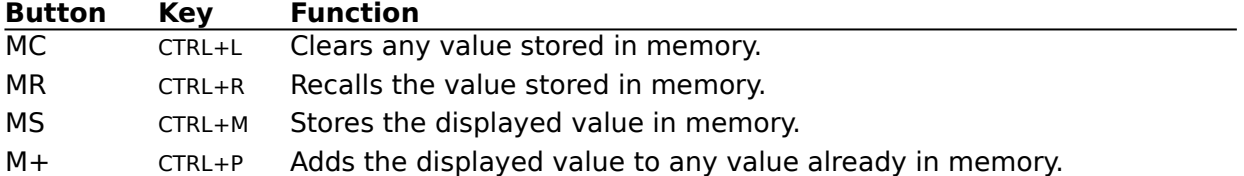

When you store a value in memory, the letter M appears in the box below the display area. If you store a zero in memory or if you add a value to memory that results in a value of zero, the letter M disappears. If you store another value in memory, it replaces the current value in memory.

# **Using Number-Base Functions**

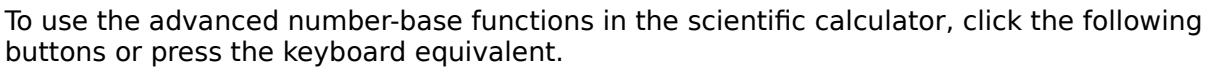

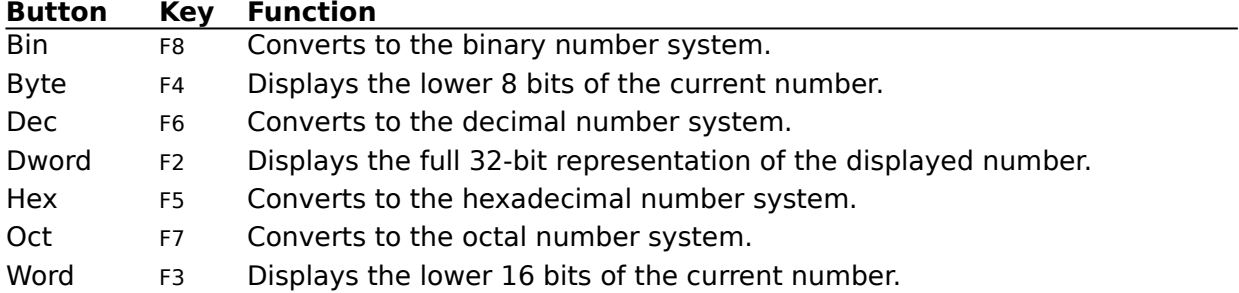

# **Using Operators**

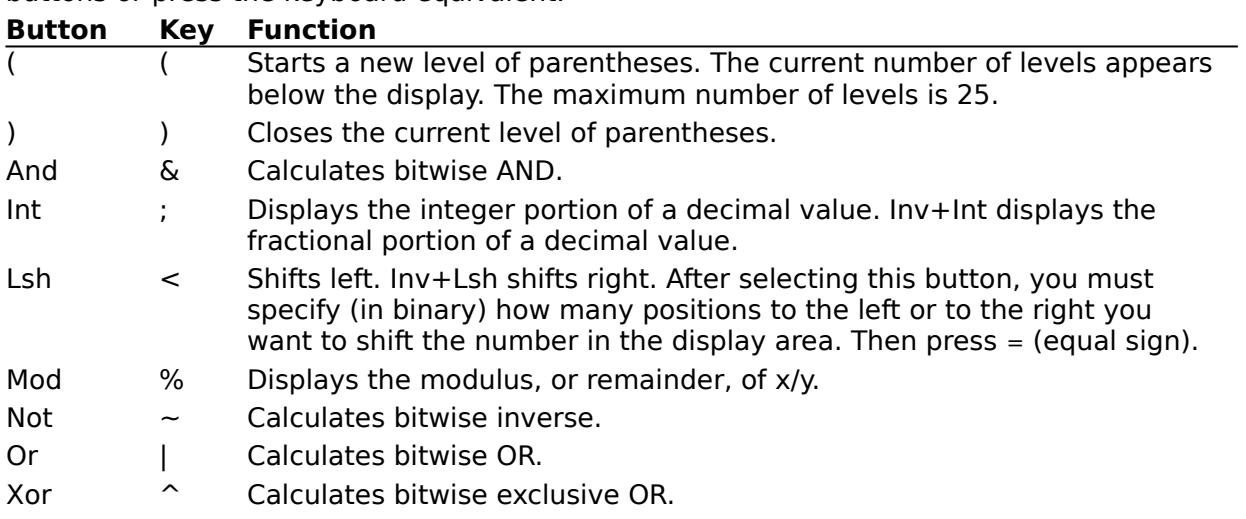

To use the advanced operator functions in the scientific calculator, click the following buttons or press the keyboard equivalent.

# **Using Advanced Statistical Functions**

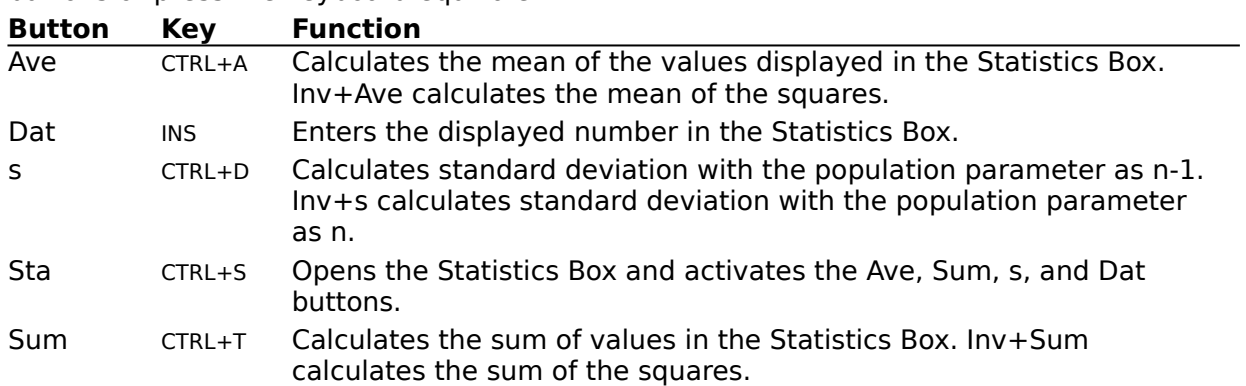

To use the advanced statistical functions in the scientific calculator, click the following buttons or press the keyboard equivalent.

# **Using Other Advanced Functions**

To use the other advanced functions in the scientific calculator, click the following buttons or press the keyboard equivalent.

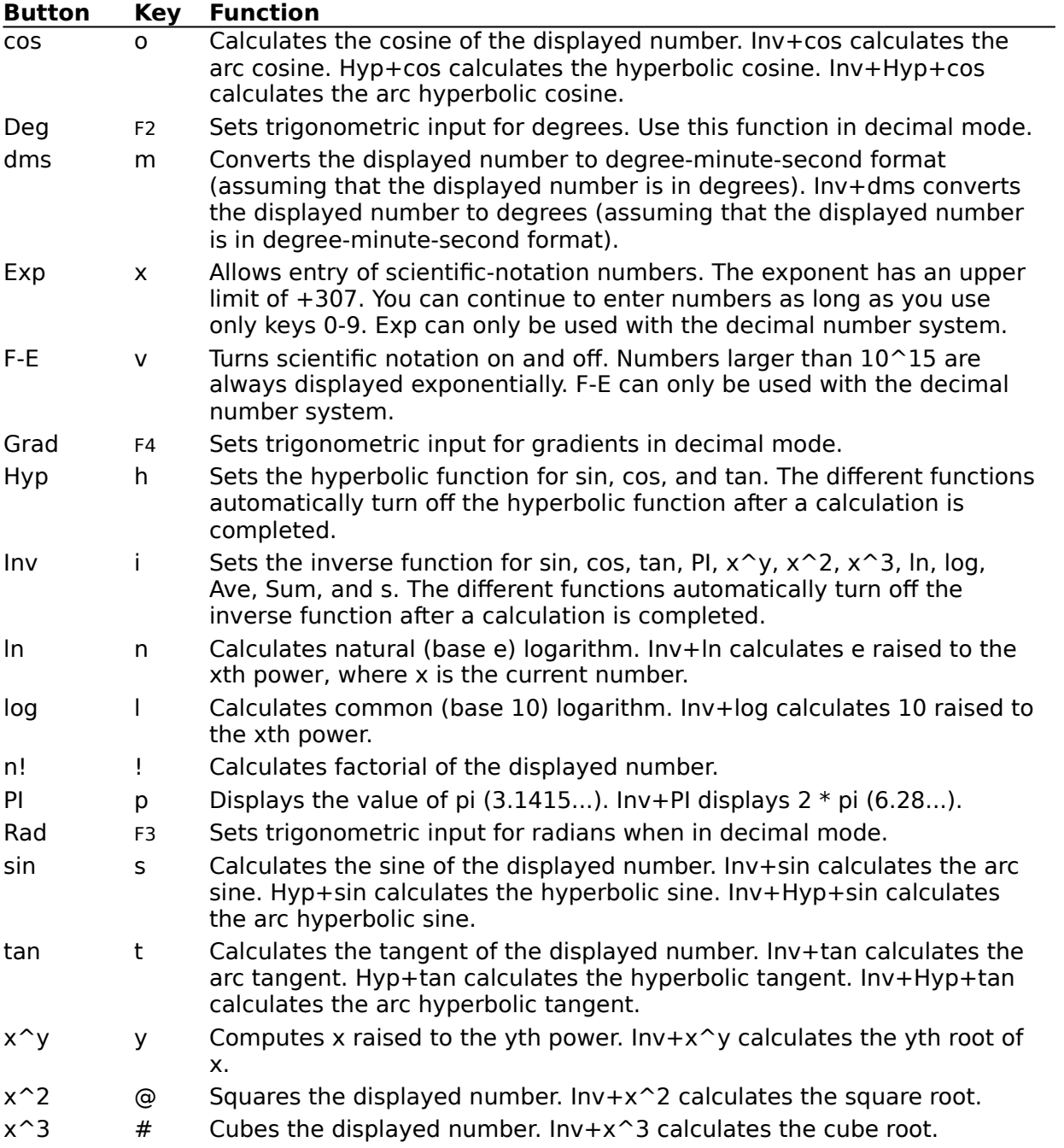